## LOGITECH TAP QUICK START GUIDE FOR GOOGLE MEET ROOMS

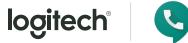

| JOIN A MEETING (<br>Join a scheduled meeting<br>with a single touch. | Dial a phone number and make a call, just like that. | START A MEETING<br>Easily start a new meeting<br>and add invitees. | PRESENT<br>Share content from the<br>connected console.                                                                                                    |
|----------------------------------------------------------------------|------------------------------------------------------|--------------------------------------------------------------------|----------------------------------------------------------------------------------------------------|
| C Meet                                                               |                                                      | <b>P \$</b>                                                        |                                                                                                    |
| 10:00AM<br>Wednesday, October 11<br>Stockholm Conference Room        | Sales team weekly                                    | 10:00 AM – 10:55 AM                                                | Join a scheduled meeting by tapping<br>on a calendar entry<br>Tap Join or Start a Meeting to<br>initiate a meeting. Enter a meeting<br>code in the text box and tap Join.<br>If you do not have a meeting code,<br>create one and tap Join. Invite others<br>by sharing the meeting code via URL,<br>or tap Add People and enter their<br>email address |
|                                                                      | Engineering review                                   | 11:00 AM – 11:25 AM                                                |                                                                                                    |
|                                                                      | Design Sync<br>xxx-xxx-xxx                           | 11:30 AM – 11:55 PM                                                |                                                                                                    |
|                                                                      | Sally/Mike 1:1                                       | 1:00 PM – 1:25 PM                                                  |                                                                                                    |
|                                                                      | Planning<br>xxx-xxx-xxx                              | 2:00 PM – 3:00 PM                                                  |                                                                                                    |
|                                                                      |                                                      |                                                                    |                                                                                                    |
| Google                                                               | JOIN OR START A MEETING                              | PRESENT TO ROOM ONLY                                               | Share content via laptop HDMI cable<br>connection with <b>Present to Room</b><br><b>Only</b> button. (Note: this is only to<br>share locally when not in a live<br>meeting).                                                                                                    |

## MEETING CONTROLS

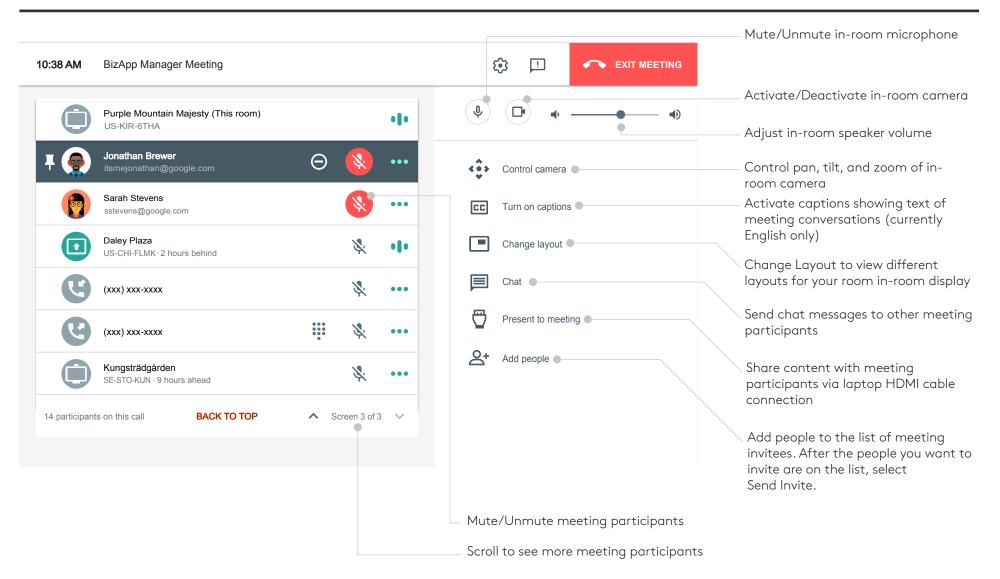

## FOR MORE INFORMATION

logitech.com/google

Logitech Inc. 7700 Gateway Blvd. Newark, CA 94560 Published November 2019

© 2019 Logitech. Logitech, the Logitech logo and other Logitech marks are owned by Logitech and may be registered. All other trademarks are the properties of their respective owners. Logitech assumes no responsibility for any errors that may appear in this publication. Product, pricing and feature information contained herein is subject to change without notice.

logitech®

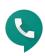

v191126